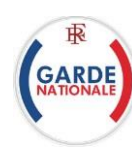

## **Réserviste – Créer son compte**

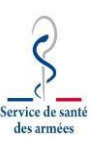

## **1**

- 1. J'accède au portail de la garde national, **http[s://www.reserve-operationnelle.ema.defense.gouv.fr](http://www.reserviste-operationnelle.ema.defense.gouv.fr/)**
- 2. Je clique sur « **Créé mon compte** »
- 3. Je renseigne le formulaire de demande de compte:
	- **Numéro identifiant défense** (NID)
	- **Mot de passe** (9 caractères dont 1 majuscule, 1 minuscule, 1 chiffre et un caractère spécial).
	- **Une adresse électronique personnelle**
	- Je confirme mon adresse électronique
	- **Nom** et **prénom**
	- **Date de naissance** (jj/mm/aaaa)
- 4. Je clique sur le bouton « **S'inscrire** ».
- 5. Je reçois dans ma messagerie renseignée, **un message** avec un lien**.**Je **clique sur le lien** pour activer moncompte. Si le message n'arrive pas, vérifier dans les « spam » de ma messageriela présence de ce message.
- 6. J'accède à nouveau à l'adresse «**[www.reserve-operationnelle.ema.defense.gouv.fr](http://www.reserviste-operationnelle.ema.defense.gouv.fr/)** » et je clique sur « Connexion »

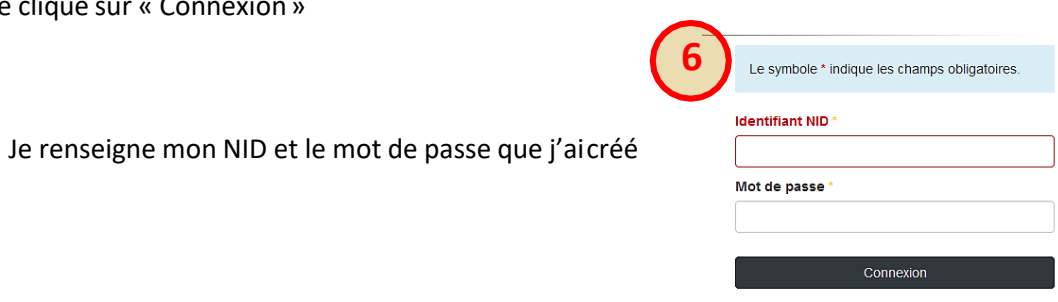

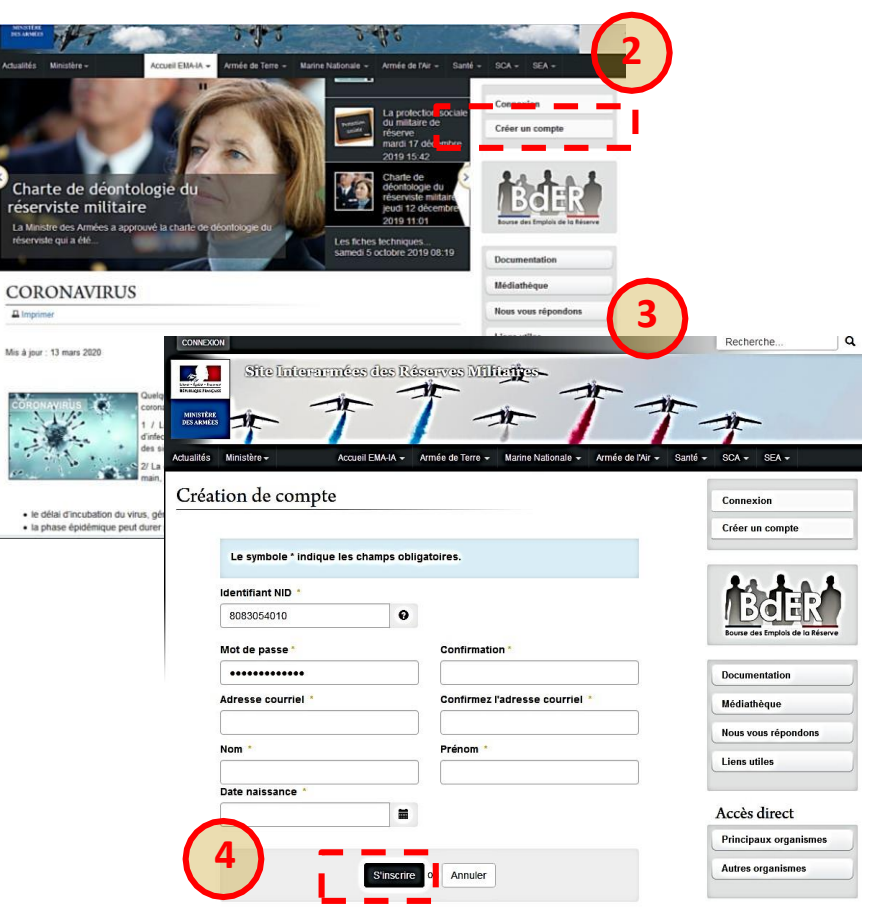

Où trouver mon NID?<sup>5</sup>

 $D<sub>C</sub>$  $M<sub>1</sub>$  $\overline{\phantom{a}}$  $N<sub>c</sub>$ 

Votre Numéro d'Identification Défense (NID) figure sur votre attestation de participation à la Journée Défense et Citoyenneté (JDC), anciennement JAPD. Si vous ne la possédez plus, adressez-vous à un centre du service national. Si vous êtes délà réserviste, adressez-vous au bureau des ressources humaines

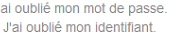